# **IEEE Region 3 SoutheastCon 2022**

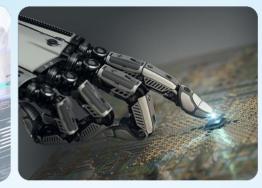

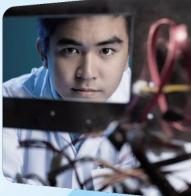

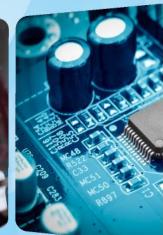

Managing Finances with NextGen Joe Pennisi, Region 3 Treasurer April 1-3, 2022

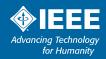

#### **Region 3 Meeting**

### Use NextGen for:

- ➢ Planning
  - Budget
- ➢Operations
  - Bank transactions
  - Payments
  - Reporting
  - Expenses

|         | EEE Eren Aspor 💽 IEEE Nortion Banki. 🔊 M               |                                                                                                    | FRICoré meetra. 💧 EEE Region 3-201                                                              | •••                     |
|---------|--------------------------------------------------------|----------------------------------------------------------------------------------------------------|-------------------------------------------------------------------------------------------------|-------------------------|
|         | Advancing Technology<br>Bir Humanity                   | technical professional<br>advancement of technology                                                                              | Search all IEEE website                                                                         | a<br>Dify'in ⊠ © ≺      |
|         |                                                        |                                                                                                    | dards Publications Educati                                                                      | ON JOIN IEEE            |
|         | Horre 7 About 7 Financials and Statistics 7 IEEE - Nex | Gen / secure / IEEE NextGen                                                                                                    |                                                                                                 |                         |
| nextgen | LEEE<br>Betting year syndrox                           | Welcome to IEI                                                                                                    |                                                                                                 | My NextGen Experience a |
| lextgen | The new feature<br>a change for our                    | s will be phased in within the new NextGen sy                                                                                    | stem over a period of time. IEEE understands to<br>new platform. Training and educational resou | his is                  |
|         | Thank you in ad                                        | throughout the transition period.<br>vance for your continued support.<br>waitable for floce who are authorized to get an financ | advand restaute                                                                                 |                         |
|         |                                                        |                                                                                                    |                                                                                                 |                         |
|         |                                                        |                                                                                                    |                                                                                                 |                         |
|         | NextGen<br>Financials Cloud                            | NextGen<br>Banking                                                                                                    | NextGen<br>Expense Reimbursement                                                                | NextGen<br>Contracts    |
|         | 0                                                      | O                                                                                                    | 0                                                                                               | 0                       |
|         |                                                        |                                                                                                    | a 10                                                                                            |                         |
|         | NextGen provides a single place f                      | How Can I Get<br>or your financial and contract needs. For a pre<br>available, click on the<br>New features will be phased in    | view on how to get started when the My NextG<br>Tinks below.                                    | en Experience becomes   |
|         |                                                        |                                                                                                    |                                                                                                 |                         |
|         |                                                        | Sign in to My NextGer                                                                                                    | Experience »                                                                                    |                         |

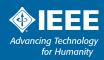

SoutheastCon 2022 Mobile, Alabama https://www.ieee.or

#### **Getting access**

- ➢ 2 Factor Authentication (2FA)
  - IEEE ID/PW & Ping ID

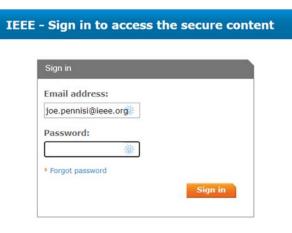

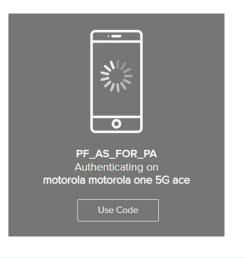

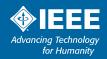

#### **Centralized tools**

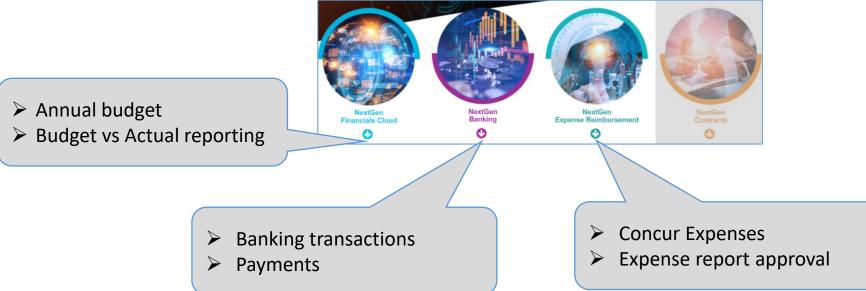

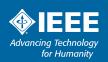

### **NextGen Banking Dashboard**

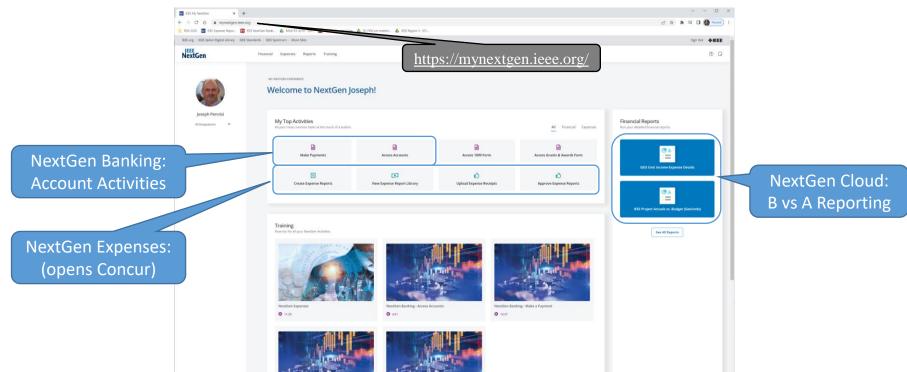

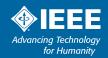

## Planning

#### Budget activity requires staff help

- Budgets are manually loaded by MGA Finance staff
- Create budget from template (provided by MGA staff)
  - Example: Region 3 budget (revenue and expense section snippets)

| Project                          | Task                                    | Raw Cost Reve | enue Amount | Project                          | Task                                            | Raw Cost | Revenue Amount |
|----------------------------------|-----------------------------------------|---------------|-------------|----------------------------------|-------------------------------------------------|----------|----------------|
| R3   Southeastern USA - Region 3 | 1.10.000   000 Individual               |               |             | R3   Southeastern USA - Region 3 | 4.10.000   000 Meetings                         |          |                |
| R3   Southeastern USA - Region 3 | 1.20.000   000 Corporation              |               |             | R3   Southeastern USA - Region 3 | 4.10.010   010 Section Meeting                  |          |                |
| R3   Southeastern USA - Region 3 | 1.30.000   000 Foundation               |               |             | R3   Southeastern USA - Region 3 | 4.10.020   020 Subsection Meeting               |          |                |
| R3   Southeastern USA - Region 3 | 1.30.010   010                          |               |             | R3   Southeastern USA - Region 3 | 4.10.030   030 Chapter Meetings                 |          |                |
| R3   Southeastern USA - Region 3 |                                         |               |             | R3   Southeastern USA - Region 3 | 4.10.040   040 Other Meetings                   |          |                |
|                                  | 2.10.000   000 Meetings & Social Events |               |             | R3   Southeastern USA - Region 3 | 4.15.000   000 Chapter & Affinity Group Support |          |                |
| R3   Southeastern USA - Region 3 |                                         |               |             | R3   Southeastern USA - Region 3 |                                                 |          |                |
| R3   Southeastern USA - Region 3 |                                         |               |             | R3   Southeastern USA - Region 3 |                                                 |          |                |
| R3   Southeastern USA - Region 3 |                                         |               |             | R3   Southeastern USA - Region 3 |                                                 |          |                |
|                                  | 2.40.000   000 Advertising - Non-IEEE   |               |             | R3   Southeastern USA - Region 3 |                                                 | 500.00   |                |
|                                  | 2.50.000   000 Conference Revenue       |               |             |                                  | 4.20.010   010 Publications Committee           | 500.00   |                |
| R3   Southeastern USA - Region 3 |                                         |               | 15000.00    |                                  |                                                 |          |                |
| R3   Southeastern USA - Region 3 | 2.60.000   000 Educational Activities   |               |             |                                  | 4.20.020   020 Publications Projects            |          |                |
| R3   Southeastern USA - Region 3 | 2.60.010   010 STEM                     |               |             |                                  | 4.30.000   000 Advertising Expense - IEEE       |          |                |
| R3   Southeastern USA - Region 3 | 2.60.020   020 Other                    |               |             |                                  | 4.40.000   000 Advertising Expense - Non-IEEE   |          |                |
| R3   Southeastern USA - Region 3 | 2.70.000   000 Professional Activities  |               |             |                                  | 4.50.000   000 Conference Expenses              |          |                |
| R3   Southeastern USA - Region 3 | 2.70.010   010 Professional Development |               |             | R3   Southeastern USA - Region 3 | 4.50.010   010 Conference Committee             |          |                |
| R3   Southeastern USA - Region 3 | 2.80.000   000 Student Activities       |               |             | R3   Southeastern USA - Region 3 | 4.50.020   020 Conferences                      | 2500.00  |                |
| R3   Southeastern USA - Region 3 | 2.90.000   000 Project Revenues         |               |             | R3   Southeastern USA - Region 3 | 4.50.100   100 SoutheastCon Recurring           |          |                |
| R3   Southeastern USA - Region 3 | 3.10.000   000 Rebate from IEEE         |               | 83000.00    | R3   Southeastern USA - Region 3 | 4.50.110   110 Equipment                        | 2500.00  |                |
| R3   Southeastern USA - Region 3 | 3.12.000   000 Region Assessment        |               | 25000.00    | R3   Southeastern USA - Region 3 | 4.50.120   120 Conference Committee Travel      | 4000.00  |                |

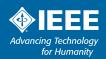

## Planning

#### Customization available

- Budgets are manually loaded by MGA Finance staff
- Create budget from template (provided by MGA staff)
- MGA Finance team will include standard Task Codes
  - You can request additional specific codes example ENCS expense Task Codes

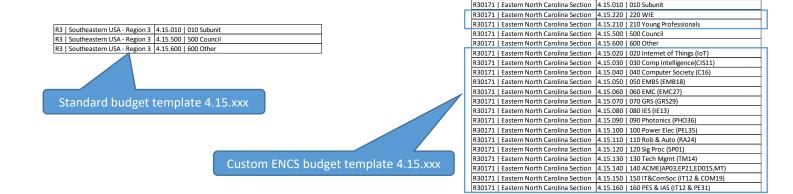

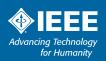

## Planning

#### Budgets in tool are key to efficiency

- Budgets are manually loaded by MGA Finance staff
- Create budget from template (provided by MGA staff)
- ➤MGA Finance team will include standard Task Codes
  - You can request additional specific codes example ENCS expense Task Codes
- > Enables on-demand B vs A reports directly from NextGen Cloud
- Provides a single method to obtain official finance report

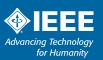

## **Operations – Account Balances**

#### **Region 3 Meeting**

View all bank transactions through "Access Accounts"
Opens "coupa" dashboard to account balances

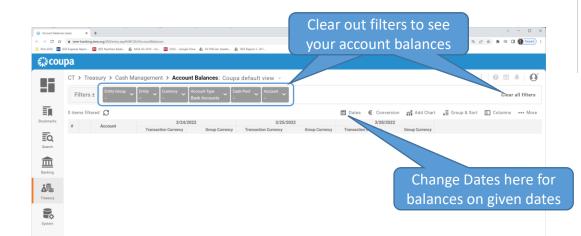

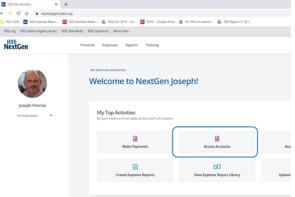

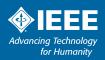

## **Operations – Bank Transactions**

#### Cash Flows view will be most frequently used

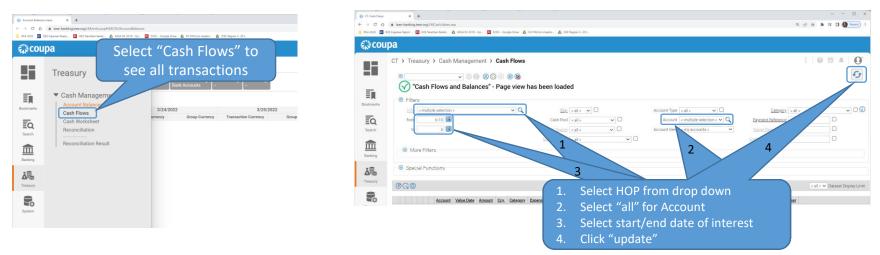

>Need to set several fields before "update" to get data

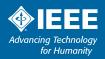

## **Operations – Bank Transactions**

#### **Details and tagging**

#### Shows all transactions in given date period

Note: Tagging in NextGen Banking does NOT sync with NextGen Cloud – Currently a manual tagging and upload process is required to enable reports.

Tagging is possible but Task drop down has more options than should be available for tagging

Export current view to spreadsheet CSV file for those inclined to work with those

|      |               | СТ       | > Tr | easu    | ry > C            | ash N     | /lanagement 3   | > Cash Fl  | ows       |                           |                                                     |                              |                                                   |                  | : 0 🛍 🔺   🖸                               |
|------|---------------|----------|------|---------|-------------------|-----------|-----------------|------------|-----------|---------------------------|-----------------------------------------------------|------------------------------|---------------------------------------------------|------------------|-------------------------------------------|
|      |               | 0        |      |         |                   |           | ✓ ∅ ∅ Ø         | <u>⊚</u> ⊗ | <b>(</b>  |                           |                                                     |                              |                                                   |                  | -0                                        |
|      | lookmarks     | 6        | Filt | 300     | 000-Regio         |           |                 | ~          | ٩         |                           | <u>Ccv.</u> <all> ♥<br/>Cash Pool <all></all></all> |                              | Account Type <all></all>                          | Category -       | < all >                                   |
|      | EQ.<br>Search |          | t    | 0       | 3/27/2022         |           |                 |            |           | <u>Pavro</u><br><u>So</u> |                                                     | ion Tagging:                 |                                                   | Name Paver/Payee |                                           |
|      | Banking       |          |      | fore F  | ilters<br>unction | s         |                 |            |           |                           | - Task                                              | nse/Revenue<br>(task code)   |                                                   |                  |                                           |
|      | <b>A</b>      | Ø        | 2    | ٥       |                   |           |                 |            |           | '                         | Need to                                             |                              | odes in Budget                                    |                  | < all > 🗸 Dataset Display Limi            |
|      |               |          |      |         |                   |           | Account         | Value Date | Amount    | Ccy.                      | Category                                            | Expense/Revenue Type         | Task                                              | Transaction Code | Payment Reference                         |
|      |               | 1        |      |         | $\bigcirc$        | $\otimes$ | 300000-Region 3 | 1/1/2022   | 118.87    | USD                       | Interest Paid                                       | R-Interest Income            | G-3.40.000 000 IEEE CB Account Interest           |                  | Interest Calculation: 12/1/2021 - 12/31/2 |
|      | -0            | 2        |      |         | $\odot$           |           | 300000-Region 3 | 1/5/2022   | -35.00    | USD                       | CB Card Transaction                                 | E-Payment Processing Charges | G-4.50.100 100 SoutheastCon Recurring             | CBCARD           | 3338-M886624494-03-JAN-2235.00-AL         |
| CSV  |               | 3        |      |         | $\odot$           | $\otimes$ | 300000-Region 3 | 1/5/2022   | -44.95    | USD                       | CB Card Transaction                                 | E-Payment Processing Charges | G-4.50.100 100 SoutheastCon Recurring             | CBCARD           | 3338-M886624495-03-JAN-22-44.95-AU        |
|      |               | 4        | 0    | $\odot$ | 3                 |           | 300000-Region 3 | 1/5/2022   | -1,085.98 | USD                       | Miscellaneous ACH Debit                             | E-Conference Expense         | G-4.50.110/110 Equipment                          |                  | OTHER REFERENCE: IA000017230943A          |
| hose | 9             | 5        | 0    | $\odot$ | $\odot$           | $\otimes$ | 300000-Region 3 | 1/5/2022   | -2,991.04 | USD                       | Miscellaneous ACH Debit                             | E-Conference Expense         | G-4.50.120 120 Conference Committee Travel        |                  | OTHER REFERENCE: IA000017230943A          |
|      |               | <u>6</u> |      |         | $\bigcirc$        |           | 300000-Region 3 | 1/10/2022  | -35.25    | USD                       | CB Card Transaction                                 | E-Postage & Mailing          | G-5.60.000 000 Other Management & General Expense | CBCARD           | 3338-M887338577-08-JAN-2235.25-US         |
|      |               | Z        |      |         | $\odot$           | $\otimes$ | 300000-Region 3 | 2/1/2022   |           |                           | Interest Paid                                       | R-Interest Income            | G-3.40.000 000 IEEE CB Account Interest           |                  | Interest Calculation: 1/1/2022 - 1/31/202 |
|      |               | <u>8</u> |      |         | $\odot$           |           | 300000-Region 3 | 2/12/2022  | -1,200.73 | USD                       | Concur Activity                                     | E-Miscellaneous              | G-4.50.020(020 Conferences                        | USVOLUNTEE       | LORD CHARLES Expense Report masks         |
|      |               | 2        |      |         | $\odot$           | $\otimes$ | 300000-Region 3 | 3/1/2022   | 103.75    | USD                       | Interest Paid                                       | R-Interest Income            | G-3.40.000 000 IEEE CB Account Interest           |                  | Interest Calculation: 2/1/2022 - 2/28/202 |
|      |               |          |      |         |                   |           |                 |            |           |                           |                                                     |                              |                                                   |                  |                                           |

# **Operations – Bank Transaction Tagging (official)**

#### Transaction tagging requires staff assistance

- >Official transaction tagging requires manual upload by MGA Finance team
- > The proposed plan is to submit tagged transactions in spreadsheet quarterly
- > Finance team will send reports to tag and return
- >Once these are uploaded by Finance team, B vs A reports will be accurate

Question??

□ Is there desire for more frequent uploads? Region reports are monthly.

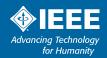

## **Operations – Bank Transaction Tagging (unofficial)**

Coupa Treasury - Google Chrome

ieee-banking.ieee.org/LMCash/datenDetail.asp?aCSHID=2706888/a ClientID=1918/a ClientID ms=8/a ClientID tl=8/a Wrg=bgf alle8/a WrgE.

#### Tagging if you want to do more on your own

> For those who wish to tag in banking

|           |             |            |           |                                                              |            |           |                                                    |                      |                                                                                |                   |                        | Cash Flows                                                            | ×                      |
|-----------|-------------|------------|-----------|--------------------------------------------------------------|------------|-----------|----------------------------------------------------|----------------------|--------------------------------------------------------------------------------|-------------------|------------------------|-----------------------------------------------------------------------|------------------------|
|           |             |            |           |                                                              |            |           |                                                    |                      |                                                                                |                   |                        | Account 300000-Region 3                                               |                        |
| 蕊cou      | pa          |            |           |                                                              |            |           |                                                    |                      |                                                                                |                   |                        | Value Date 1/1/2022                                                   |                        |
|           |             |            |           |                                                              |            |           |                                                    |                      |                                                                                |                   |                        | Booking Date 1/1/2022                                                 |                        |
|           | CT > Treas  | sury >     | Cash      | Management                                                   | > Cash F   | lows      |                                                    |                      |                                                                                |                   | :                      | Amount 118.87                                                         |                        |
|           |             |            |           |                                                              |            |           |                                                    |                      |                                                                                |                   |                        | Payment Reference Interest Calculation: 12/1/2021 - 12/31/2021 @ .32% |                        |
|           | 0           |            |           | v © © 8                                                      | 0 😢 🛞 🔞    |           |                                                    |                      |                                                                                |                   |                        | Category Interest Paid ( ) 🗸 🗸                                        |                        |
| _         | - 🖲 Filters |            |           |                                                              |            |           |                                                    |                      |                                                                                |                   |                        | Additional Information                                                |                        |
| Ē         | HOP 3       | 00000-Rec  | ion 3     |                                                              | ~          | Q         | Ccv. < all > 🗸                                     |                      | Account Type   < all > V                                                       | Category 4        | all >                  | Payment Template                                                      |                        |
| Bookmarks | from        | 1/1/20     | 22        |                                                              |            |           | Cash Pool < all >                                  | × 🗆                  | Account < all >                                                                | Payment Reference |                        | Direct Debit Template                                                 | _                      |
| _         |             | 3/27/20    |           |                                                              |            |           | Payment Source < all >                             |                      |                                                                                | Name Paver/Pavee  |                        | Expense/Revenue Type R-Interest Income  V Q                           |                        |
| ĒQ        |             | 3/21/20    | 22 000    |                                                              |            |           |                                                    |                      |                                                                                |                   |                        | Task G-3.40.000 000 IEEE CB Account Interest V                        | ٩,                     |
| Search    |             |            |           |                                                              |            |           | Source Details < all >                             | ~                    | En                                                                             | nd-to-end Rofe    |                        | G/L Account                                                           |                        |
|           | 🛛 🛞 Mor     | e Filters- |           |                                                              |            |           |                                                    |                      |                                                                                |                   |                        | Transaction Code                                                      |                        |
| 血         |             |            |           |                                                              |            |           |                                                    |                      |                                                                                |                   |                        | Counterparty < none >                                                 | ~                      |
| Banking   | 🛛 🎯 Specia  | al Functio | ns        |                                                              |            |           |                                                    |                      |                                                                                |                   |                        | Payment Source Transactions Select Type & Task                        | from dron down         |
|           |             |            | Sol       | lect nun                                                     | hor f      | or tra    | nsaction to t                                      | -20                  |                                                                                |                   |                        |                                                                       |                        |
| 1         | 000         |            | 36        |                                                              |            |           |                                                    | ag J                 |                                                                                |                   | <                      | Processed By 08680571 * Make sure to onl                              | y use Task from budget |
| Treasury  |             |            |           |                                                              |            |           |                                                    |                      |                                                                                |                   |                        | Date Changed 1/21/2022 2:40                                           | , 3                    |
| -         |             |            |           | Account                                                      | Value Date |           | Ccy. Category                                      | Expense/Revenue Type | Task                                                                           | Transaction Code  |                        | Entered by 5637                                                       |                        |
|           | 2           | 3          |           | ) 300000-Region 3                                            |            |           | USD Interest Paid                                  | R-Interest Income    | G-3.40.000/000 IEEE CB Account Interest                                        |                   | Interest Cal           | Date Entered 1/14/2022 2:03:20 PM                                     |                        |
| System    | 2           |            |           | <ul> <li>300000-Region 3</li> <li>300000-Region 3</li> </ul> |            |           | USD CB Card Transaction<br>USD CB Card Transaction |                      | G-4.50.100 100 SoutheastCon Recurring<br>G-4.50.100 100 SoutheastCon Recurring | CBCARD            | 3338-M886<br>3338-M886 |                                                                       |                        |
|           | 4 0 0       | 3 C        |           | 300000-Region 3<br>300000-Region 3                           |            |           | USD Miscellaneous ACH Debit                        |                      | G-4.50.110(110 SoutheastCon Recurring<br>G-4.50.110(110 Equipment              | CBCARD            | OTHER REF              |                                                                       |                        |
|           | 5 0 0       |            |           | 300000-Region 3                                              |            |           | USD Miscellaneous ACH Debit                        |                      | G-4.50.120120 Conference Committee Travel                                      |                   | OTHER REF              | ■ 00500571<br>3/27/2022                                               | <b>₽</b><br>ГЕЕОВИСК:  |
|           | 6           |            |           | 300000-Region 3                                              |            |           | USD CB Card Transaction                            | E-Postage & Mailing  | G-5.60.0001000 Other Management & General Expense                              | CBCARD            | 3338-M887              | 6/48.37 PM                                                            | FEEDBACK               |
|           | 7           | ß          | $\otimes$ | ) 300000-Region 3                                            |            |           | USD Interest Paid                                  | R-Interest Income    | G-3.40.000/000 IEEE CB Account Interest                                        |                   |                        | culation: 1/1/2022 - 1/31/2022 @                                      |                        |
|           | 8           | C          |           | ) 300000-Region 3                                            | 2/12/2022  | -1,200.73 | USD Concur Activity                                | E-Miscellaneous      | G-4.50.020 020 Conferences                                                     | USVOLUNTEE        | LORD CHAR              | Click "save" when con                                                 | nplete                 |
|           | 2           | 3          | $\otimes$ | ) 300000-Region 3                                            | 3/1/2022   | 103.75    | USD Interest Paid                                  | R-Interest Income    | G-3.40.000/000 IEEE CB Account Interest                                        |                   | Interest Cal           | culation: 2/1/2022 - 2/28/2022 @                                      |                        |
|           |             |            |           |                                                              |            |           |                                                    |                      |                                                                                |                   |                        |                                                                       |                        |

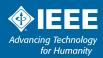

## **Operations – Payments**

#### Transfers between NextGen accounts

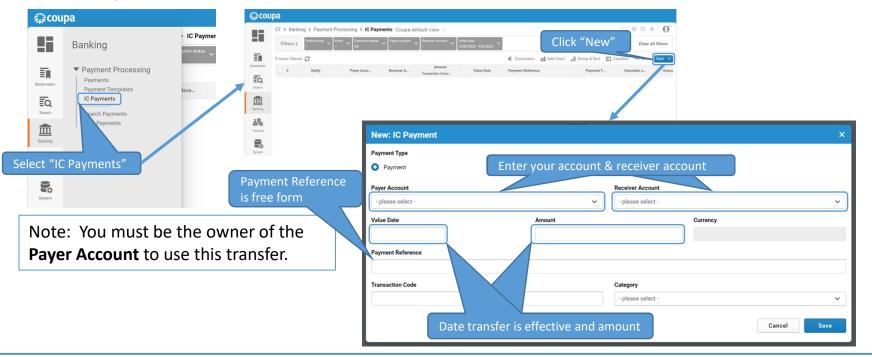

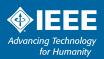

## **Operations – Payments**

#### Transfers between NextGen accounts

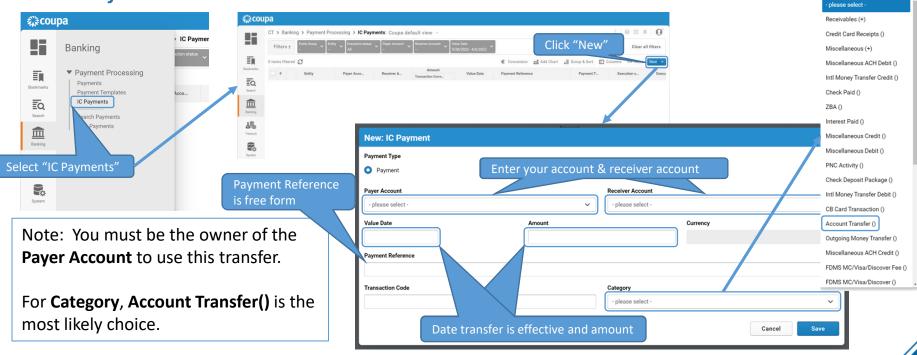

SoutheastCon 2022 Mobile, Alabama Q Search

## **Operations – Reporting**

Budget and transaction tagging upload = system generated report

#### >Once tagged transactions are uploaded, generate report from NextGen Dashboard

| ~ - 0 ×                                                                                                    | IIIE by Mentán X 🖻 IIIE Poper A Achuai va Budget (5- X +                                                                                                    |
|----------------------------------------------------------------------------------------------------|----------------------------------------------------------------------------------------------------|
| (d <sup>+</sup> ( <b>x</b> ) <b>*</b> <sup>−</sup> <b>µ</b> □ <b>(y</b> ) <sup>+</sup> <sup>−</sup> <sup>−</sup> <sup>−</sup> <sup>−</sup> <sup>−</sup> <sup>−</sup> | C      A hdmfaus2ondedoud.com/analytics/aws.dl?hipublisherEntry                                                                                                    |
| SprOvt DEEE                                                                                                    | RSA 2020 🔲 EEE Expense Report. 👔 EEE NetsCen Banki. 💩 MGA RJ 2019-Go 😰 505C - Google Dhie. 💩 RJ FNCom meetin 💩 EEE Report 3- 201                                                                                                    |
|                                                                                                    |                                                                                                    |
|                                                                                                    | EEE Project Actual vs Budget (Geo Units) Piome C                                                                                                    |
| III Project Actuals vs. Budget (Greetants)                                                                                                    | <ol> <li>Select Start/End date (recommend 1/1/year &amp; 12/31/year for report)</li> <li>Select Project Number (Sections start with R and follow with HOP #)</li> <li>Select the uploaded budget template (leave budget type "Year To Date")</li> <li>Press Apply</li> </ol> |

Contains Summary and Detail tabs

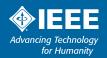

# **Operations – Reporting (Alternate/Interim)**

#### For those who prefer more on their own

Depending on your transaction volume, you can manually update the B vs A report in between uploaded tagged transaction files (this is what I currently do)

- Recommended ONLY if you are comfortable working in Excel with formulas
- This is helpful only if you also correctly tag transactions in NextGen Banking

#### > Manual process

- 1. Utilize initial B vs A report to create report template
- 2. Replace Over/Under values with formula; replace Total lines with appropriate sum formulas use for future reports too
- 3. View Cash flow from 1/1/2022 to 12/31/2022
- 4. Export Cash flow view to CSV
- 5. Sort cash flow by Task
- 6. Manually (or with some Excel manipulation) sum all transactions by task
- 7. Transfer sums to B vs A page, save and/or output to PDF report

| Financial Row                                   | Amount   | Budget Amount | Amount Over/(Under) Budget |
|-------------------------------------------------|----------|---------------|----------------------------|
| Ordinary Income/Expense                         |          |               |                            |
| Income                                          |          |               |                            |
| 2.00 - 2 Prog Rev                               |          |               |                            |
| 2.50 - 50 Conference Revenue                    |          |               |                            |
| 2.50.070 - 070 SoutheastCon                     | \$0.00   | \$15,000.00   | (\$15,000.00)              |
| Total - 2.50 - 50 Conference Revenue            | \$0.00   | \$15,000.00   | (\$15,000.00)              |
| Total - 2.00 - 2 Prog Rev                       | \$0.00   | \$15,000.00   | (\$15,000.00)              |
| 3.00 - 3 Other Recpt                            |          |               |                            |
| 3.10 - 10 Rebate from IEEE                      |          |               |                            |
| 3.10.000 - 000 Rebate from IEEE                 | \$0.00   | \$83,000.00   | (\$83,000.00)              |
| Total - 3.10 - 10 Rebate from IEEE              | \$0.00   | \$83,000.00   | (\$83,000.00)              |
| 3.12 - 12 Region Assessment                     |          |               |                            |
| 3.12.000 - 000 Region Assessment                | \$0.00   | \$25,000.00   | (\$25,000.00)              |
| Total - 3.12 - 12 Region Assessment             | \$0.00   | \$25,000.00   | (\$25,000.00)              |
| 3.40 - 40 IEEE CB Account Interest              |          |               |                            |
| 3.40.000 - 000 IEEE CB Account Interest         | \$338.20 | \$750.00      | (\$411.80)                 |
| Total - 3.40 - 40 IEEE CB Account Interest      | \$338.20 | \$750.00      | (\$411.80)                 |
| 3.70 - 70 Other Income                          |          |               |                            |
| 3.70.010 - 010 Life Mem Fund-students           | \$0.00   | \$1,500.00    | (\$1,500.00)               |
| Total - 3.70 - 70 Other Income                  | \$0.00   | \$1,500.00    | (\$1,500.00)               |
| 3.75 - 75 Loan Repayment                        |          |               |                            |
| 3.75.010 - 010 SoutheastCon Seed Loan Repayme   | \$0.00   | \$5,000.00    | (\$5,000.00)               |
| Total - 3.75 - 75 Loan Repayment                | \$0.00   | \$5,000.00    | (\$5,000.00)               |
| 3.95 - 95 Bank Account Transfers                |          |               |                            |
| 3.95.000 - 000 Bank Account Transfers (incoming | \$0.01   | \$0.00        | \$0.01                     |
| Total - 3.95 - 95 Bank Account Transfers        | \$0.01   | \$0.00        | \$0.01                     |
| Total - 3.00 - 3 Other Recpt                    | \$338.21 | \$115,250.00  | (\$114,911.79)             |
| Total Income                                    | \$338.21 | \$130,250.00  | (\$129,911.79)             |

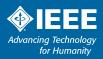

#### Route all expenses through Concur

- >All Expense activities will open Concur page
- ➢Note: Treasurer MUST have a Concur account
  - Needed to approve expenses
  - Expense reports require 2 approvals Treasurer & Chair

| ← → C O                                       |                                                                          |                                                             |                  |                             |
|-----------------------------------------------|--------------------------------------------------------------------------|-------------------------------------------------------------|------------------|-----------------------------|
|                                               | IEEE NextGen Banks 💩 MGA R3 2019 - Go 🔯 SOSC - Google Driv               | <ul> <li>A R3 FINCom meetin A IEEE Region 3- 201</li> </ul> |                  |                             |
| IEEE.org   IEEE Aplore Digital Library   IEEE | Standards   IEEE Spectrum   More Sites                                   |                                                             |                  |                             |
| NextGen                                       | Financial Expenses Reports Training                                      |                                                             |                  |                             |
|                                               | Welcome to NextGen J                                                     | oseph!                                                      |                  |                             |
| Joseph Pennisi<br>Al Desgrations              | My Top Activities<br>All your most common tasks at the touch of a button |                                                             |                  | All Financial Expenses      |
|                                               | Make Payments                                                            | Access Accounts                                             | Access 1099 Form | Access Grants & Awards Form |
|                                               |                                                                          | D                                                           | Ô                | 0                           |

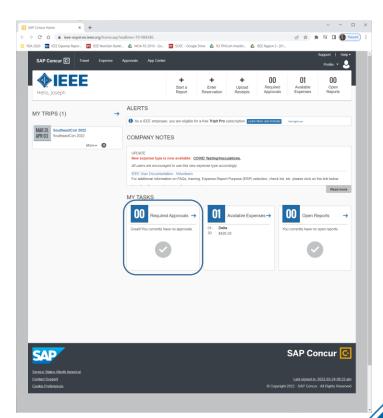

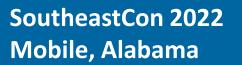

#### Levels transfer to NextGen tasks

Purpose Levels 1-4

Level 1 typically Region or Section

Level 2 – Region 3

- Level 3 Region 3
- Level 4 match your NextGen budget task code entries
- These transfer into NextGen Banking directly

| Create a New Expense Report<br>Report Header                                                                                                    | Create a New Expense Report<br>Report Header                                                                                                    |
|----------------------------------------------------------------------------------------------------|----------------------------------------------------------------------------------------------------|
| Report Name Beyord Date Commet<br>SoutheastCon 2022 2022-03-29 Commetter restlowances<br>Exclamated con 2022 Exclamated Commetter restlowances                                                                                                    | Regor Name Regor Date Comment<br>SoutheastOne 2022 2022-03-29 IIII Scient Restrict reinitusement                                                                                                    |
| Type to search by: Type to search by: Type to sear | Create a New Expense Report Report Repo |
| Report Name Report Date Commert Southeas/Con 2022 12/22 40-29 IIII Southeas/Con 2022 Report 3 ExCommerter reinforsement                                                                                                    | Report Tatle Comment<br>SoutheatCon 2022 Projent 3<br>Locon menter versionscheit                                                                                                    |
| Expense Report Purpole Livel 1 Expense Report Purpole Livel 2 Pargons Pargons | Copense Report Purpose Level 1<br>Porese Report Purpose Level 3<br>Sudification UGA-Report 2<br>Sudification UGA-Report 2<br>Sudification UGA-Repo                                                                                                    |

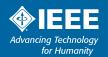

#### Levels transfer to NextGen tasks

Purpose Levels 1-4

Level 1 typically Region or Section

Level 2 – Region 3

Level 3 – Region 3

Level 4 – match your NextGen budget task code entries

These transfer into NextGen Banking directly

| Create a N<br>Report Header<br>Report Name<br>SoutheastCon 2022                               | Type to search by:                                                     | Common 2002 Pergen 3                                                                                                    |
|-----------------------------------------------------------------------------------------------|------------------------------------------------------------------------|----------------------------------------------------------------------------------------------------|
| Expense Report Purpose<br>1<br>1<br>Type to searce<br>© Text O Code<br>(Code) Text            | O Text O Code<br>(Code) Text                                           | Coom meetinemetusement Expense Report Purpose Level 4                                                                                                    |
| Educational Activities<br>Finance & HR<br>IEEE Foundation<br>IEEE-USA<br>Marketing Sales & De | (0.10.000) 000 Occupancy                                               |                                                                                                    |
| Markenng Sales & De<br>Member & Geo, Activi<br>Publications<br>Regions<br>Sections            | (5.15.000) 000 Sections Congress<br>(5.20.000) 000 Travel Expense      |                                                                                                    |
| Create a N                                                                                    | (5.20.010) 010 Region Travel                                           |                                                                                                    |
| Report Header Report Name SoutheastCon 2022                                                   | (5.20.020) 020 Section Travel<br>(5.20.030) 030 Council or Area Travel | Comment<br>Southeasticio 2022 Region 3<br>E-Commember sentousement                                                                                                    |
| Expense Report Purpose Regions                                                                | (5.20.040) 040 All Other Travel                                        | Expense Report Purpose Level 3<br>3 (R3) Southeastern USA - Rey V<br>4<br>Type to search by:                                                                                                   |
|                                                                                               | (5.20.050) 050 SoutheastCon Travel                                     | O Text  Code (Code) Text (Code) Text                                                                                                    |
|                                                                                               | (5.20.060) 060 R3 Planning Travel                                      | (1 1 50 000) 000 Sections Congress<br>(5 20 000) 000 Travel Expense<br>(3 20 010) 010 Regent Travel<br>(5 20 020) 020 Section Travel                                                           |
|                                                                                               | •                                                                      | (5.3 040),000 Constant of Area Tarvel<br>(5.3 040),000 Constant of Area Tarvel<br>(5.2 040),000 SourcesstCon Travel<br>(5.2 0400),000 SourcesstCon Travel<br>(5.2 0400),000 S3 Pariming Travel |

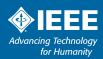

**Region 3 Meeting** 

#### **Additional Expense Approval comments**

> Approvals must meet IEEE Travel reimbursement policy

> You MUST ensure you review (look at) each receipt that is submitted

➤ Use this opportunity to ensure Purpose levels are all correct – especially Level 4

>2 Approvers required for all payments

- Treasurer is First Approver
- Chair is typically Second Approver

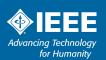

## **Summary**

**Region 3 Meeting** 

>NextGen supports primary finance management tasks

- Planning budget entry and tracking
- Banking transaction tracking, payments & balances
- Reporting Budget vs Actual reports
- Expenses Expense report approval

Some manual processing with MGA Finance team currently required

- Automated reporting requires budget uploading and transaction tagging
- Updates/improvements in process, will roll out over time

**Region 3 Meeting** 

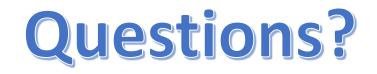

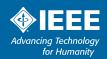

# Thank you!

Joe Pennisi, joe.pennisi@ieee.org

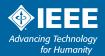